## **Jiné formáty dat než shapefile a rastrová data v ArcGisu**

Souřadnice měřených bodů (souřadnice v S-JTSK, ve WGS 84 apod.), excel, který obsahuje sloupce X, Y (souřadnice)a případně další (s tematickými atributy)

*Příklad: přijde za Vámi kámoš botanik, že si zaměřil někde výskyt nějaké rostliny, hranice nějaké lokality apod. a chtěl by to zobrazit v GISu pro nějaké další analýzy….*

Do ArcGisu přidáme klasicky pomocí Add data, vybereme excel a list, na kterém jsou data.

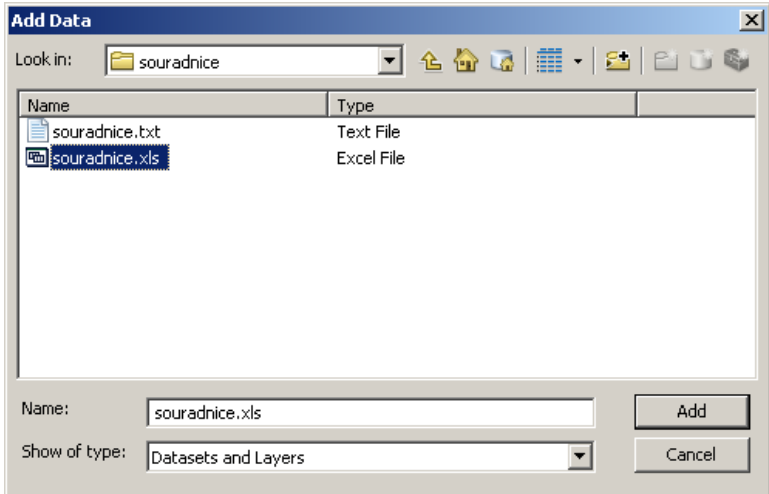

Do ArcGisu se přidala vrstva excelu, zobrazíme ji pomocí funkce Display X,Y data

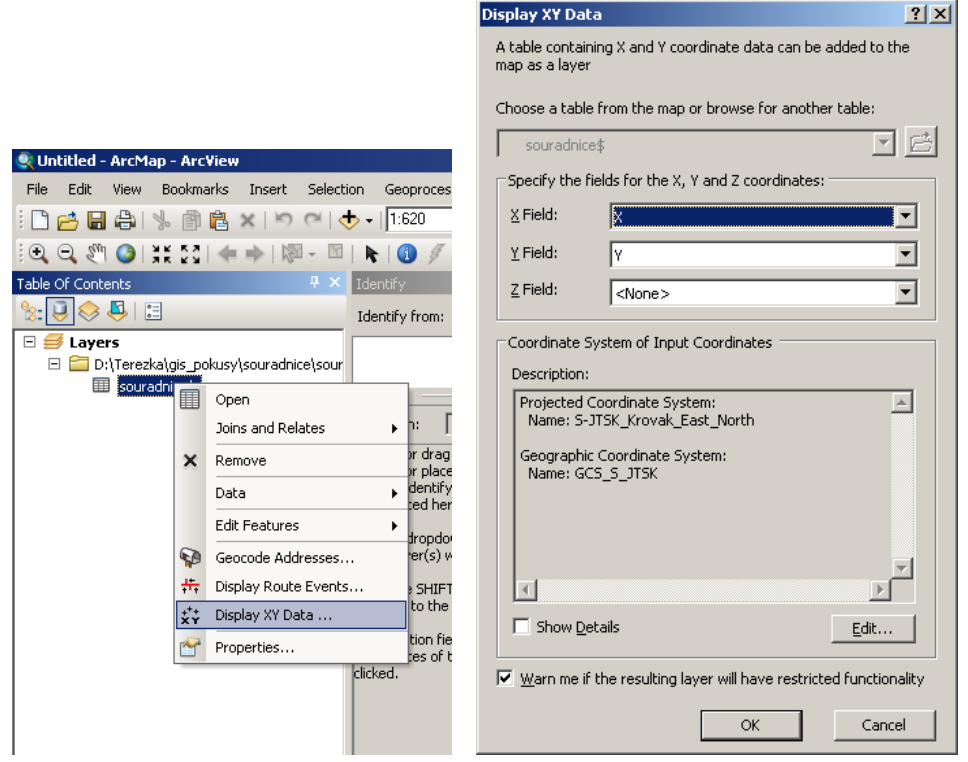

vybereme správně sloupce, ve kterých je údaj o souřadnici X a Y, příp. Z o výšce a souřadný systém.

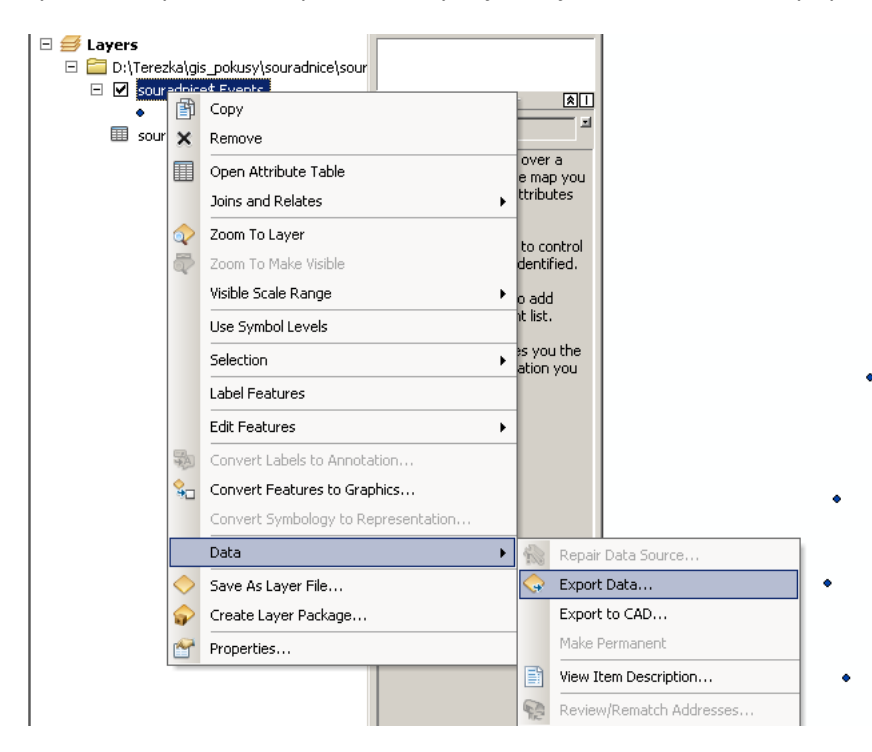

Pomocí data > export data vyexportujeme do nového shapefilu

Konverze bod –linie-plochy

Data management tools > features > /Points to line

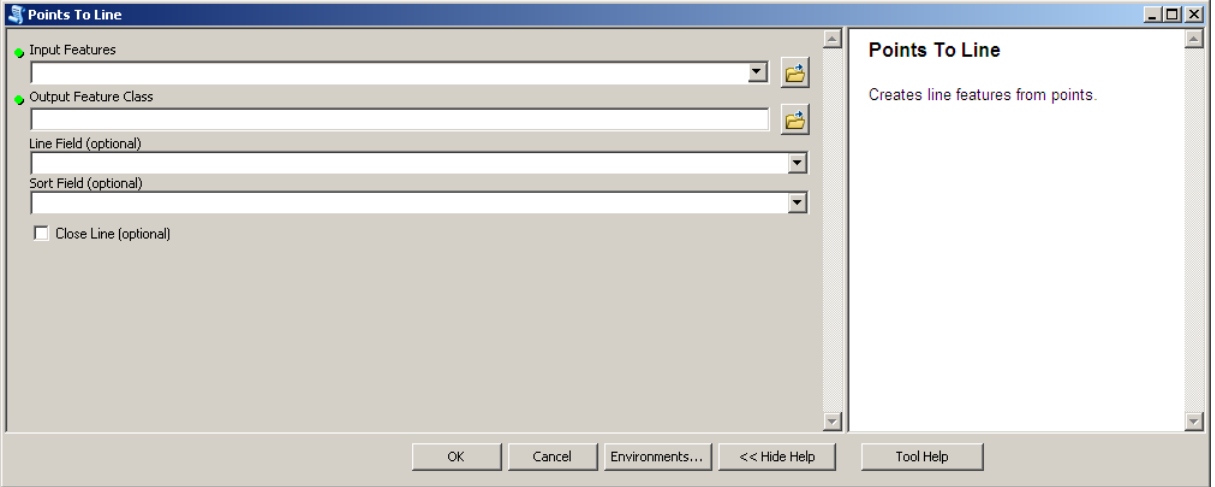

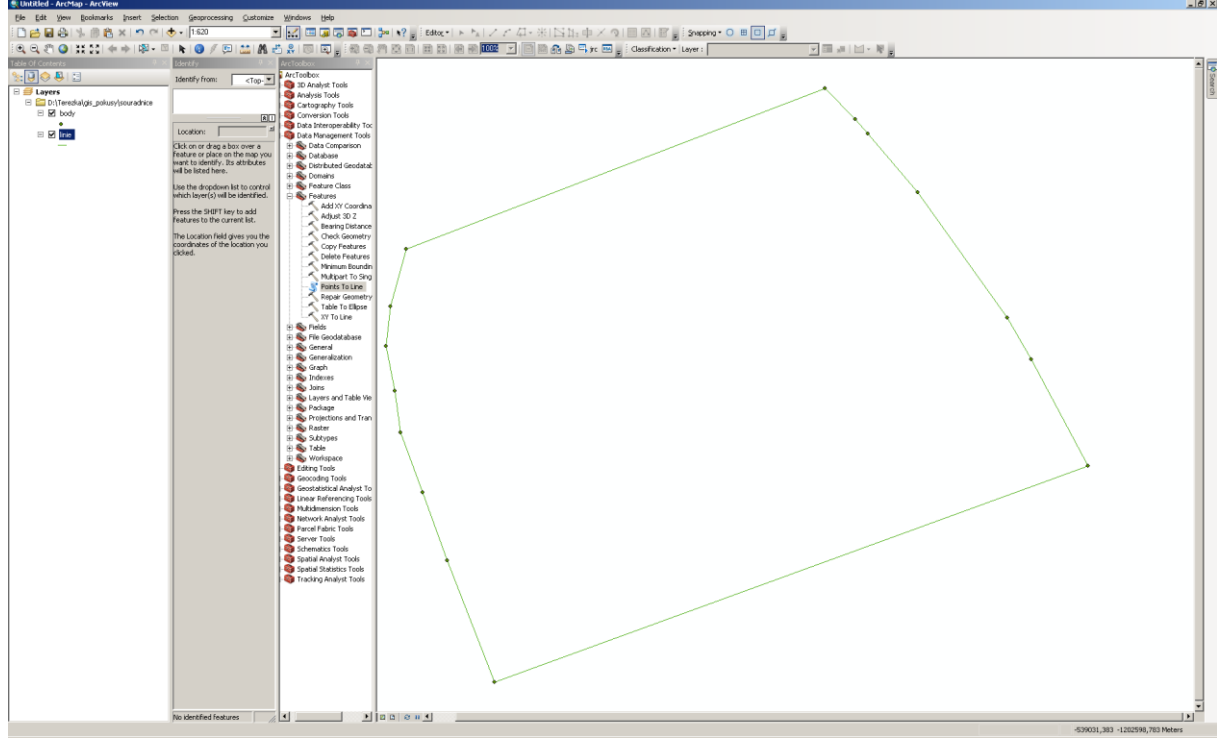

A z linií můžeme vytvořit polygony:

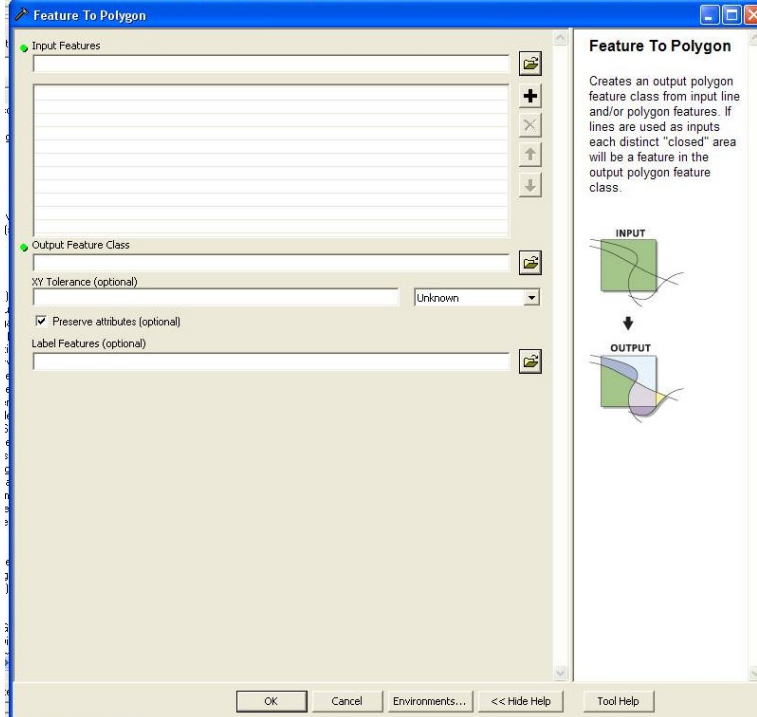